## **PROCEDURA ATTIVAZIONE SISTEMA PARCHEGGIO**

## *Procedura Programmazione abilitazione sistema di parcheggio con kit MYSGPABP04690 :*

- *1) Entrare in AUTODIAGNOSI*
- *2) Selezionare la voce 1000*

 *(LETTURA LISTA DI MONTAGGIO GATEWAY)*

## <u>nsi veicolo</u> 1000 - Lettura lista di montaggio gate 1001 - Servizi cumulativi 01 - Elettronica motore 42 - Elettronica porta lato guida 52 - Elettronica porta lato passeggero 62 - Elettronica porta post. sin. 72 - Elettronica porta post. des 03 - Elettronica freni 53 - Freno di stazionamento 04 - Sensore dell'angolo di sterzata 44 - Servosterzo 15 - Airbag 25 - Immobilizer 55 - Regolazione asset fari  $\overline{\mathcal{X}}$ Ŵ

*3) Selezionare la voce 19 (INTERFACCIA DI DIAGNOSI DEL BUS DATI)*

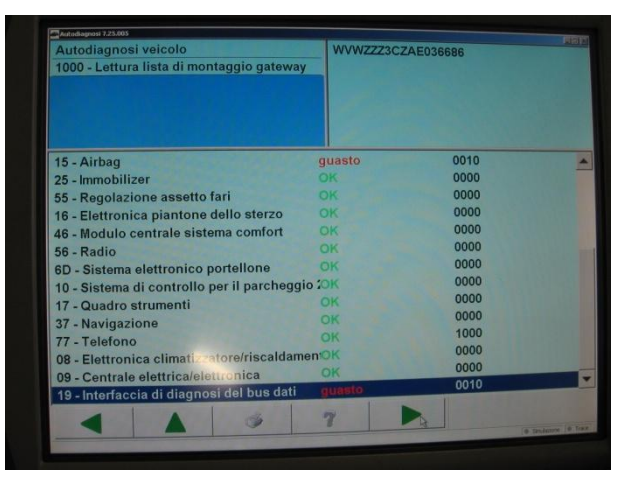

*4) Selezionare il valore di CODIFICA 007 oppure 008.02.*

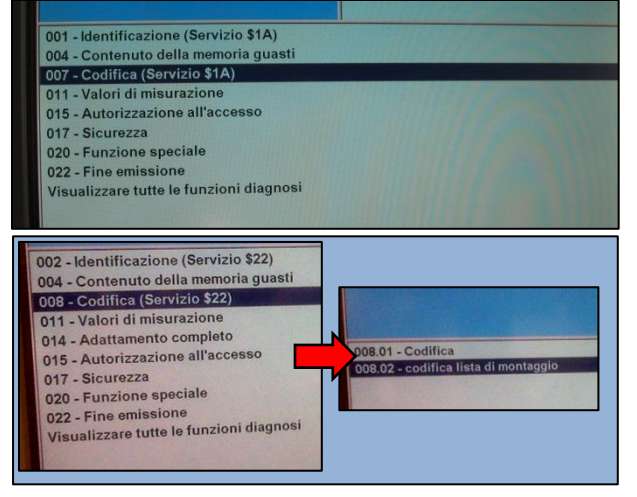

*5) Selezionare la voce 10 (SISTEMA DI CONTROLLO PER IL PARCHEGGIO) ed impostarla su CODIFICATO*

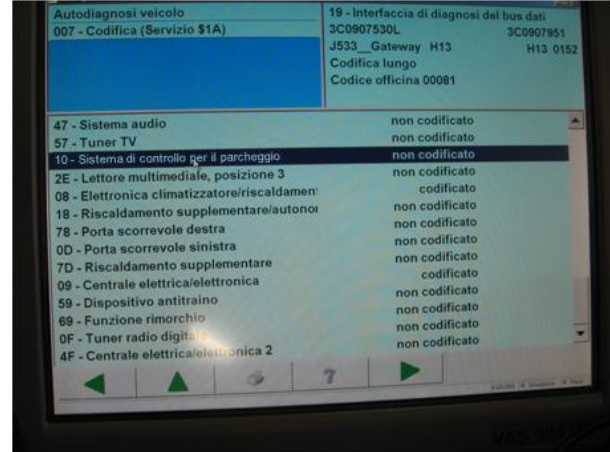

*6) Procedere nei menu e confermare la codifica.*

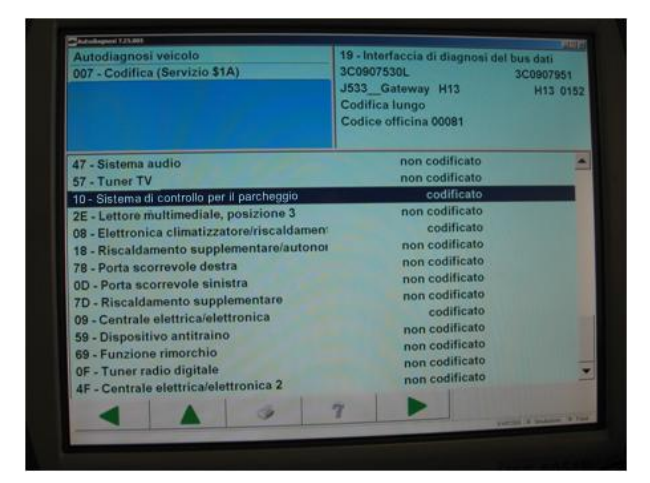

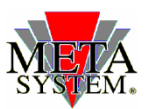

Documento e allegati ad esclusivo uso interno – vietata la divulgazione alla stampa e a terzi